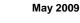

Security Sensor Manual

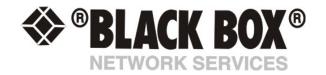

## **Security Sensor**

## Introduction

The Security Sensor is a magnetic on/off switch which is used as an input to the unit. Security Sensors come in pairs. They are active switches that close when one half of the sensor is in close proximity to its mate. When the two sensor pairs are moved apart from each other, they open. The unit senses closure and opening and reports the condition.

Security Sensors can be wired in series so that multiple sensors can use a single port on the system. There are no reasonable limits on the distance of the Security Sensors from the system. The Security Sensor features an ALARM/NORMAL indication in the software. Security Sensors can be used to detect open doors, cabinets, or windows.

The system will retain any error condition until it is read via a *snmpget*. Therefore if a Security Sensor encounters a critical condition at any time it must report that condition before it can return to a normal state.

A popular OID for switch Sensors is the status. For RJ45#1, it is .1.3.6.1.4.1.3854.1.2.2.1.18.1.3.0

## Features:

- o On/Off alarm signal when Security Sensors switches open/closed
- o Accurate, cost effective Security System
- o Electronics are simple and reliable
- o Sensor type open/closed contact switch
- o Power source: powered by the unit. No additional power needed.
- The unit auto detects the presence of the Security Sensor
- o Full Autosense including disconnect alarm

## **Configuring the Security Sensor**

a) Plug the sensor into one of the RJ45 ports on the rear panel of the unit.

**b)** Now point your browser to the IP address of the unit (default, 192.168.0.100). Next you need to login as the administrator using your administrator password (default is "public"). You will then be taken to the summary page.

c) From the summary page you need to select the sensors tab. The layout of the next page will vary depending on your unit so please refer to your units manual.

**d)** You should now be able to setup the thresholds for your sensor. The low critical, low warnings, normal, high warnings, high critical values can be set from this page.

Now we will cover the settings that are specific to your sensor.

**Status:** If the sensor is offline, the status is No Status. If the sensor is online and there are no open sensors detected, the status is Normal. If an open Sensor is detected, then the status is Critical. If at any time communications with the Sensor are lost, the status of the Security Sensor is changed to sensorError.